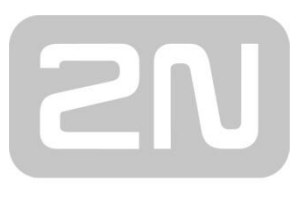

An Axis company

# **2N® EASYGATE PRO GSM GATEWAY**

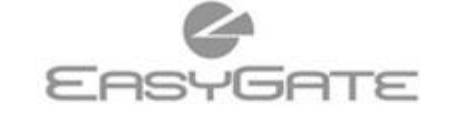

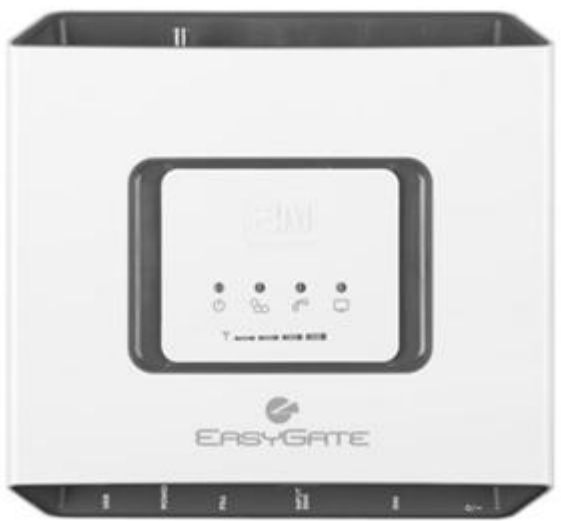

- **Économie significative des frais de téléphone**
- **Connexion aux réseaux GSM**
- **Voix, données, SMS**
- **Fax et données analogiques (facultatif)**
- **Pour des centrales de succursale et des téléphones**
- **Identification de l'appelant de FSK CLIP**

# **Mode d'emploi concis de 2N® EasyGate Pro**

### **Fonctions élémentaires**

- Le dispositif 2N® EasyGate Pro (ci-après désigné comme EasyGate) est destiné principalement aux transmissions vocales entre un réseau GSM et un équipement terminal connecté FXO.
- Combiné à un PC, il permet de connecter des données (GPRS, CSD), d'envoyer et de recevoir des SMS.
- Un FAX analogique et un modem peuvent être connectés au modèle EasyGate avec un convertisseur FAX.
- Il est possible d'envoyer un SMS sur un numéro prédéfini grâce à une entrée dédiée à l'envoi de SMS.
- La version EasyGate dotée de piles de secours permet un fonctionnement temporaire, même en cas de panne de courant.
- Le micrologiciel d'EasyGate peut être mis à jour à partir du site **www.2n.cz**

*Pour une compréhension approfondie de toutes les fonctions, lire attentivement le Manuel de l'utilisateur fourni sur le CD-ROM.*

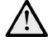

*EasyGate prend en charge la technologie de connexion de données GSM GPRS. La vitesse et la qualité de la connexion dépendent du fournisseur GSM, des services disponibles, de la couverture du signal et de l'état du réseau.*

# **Installation et connexion de 2N® EasyGate Pro**

#### **Emplacement approprié**

- **-** EasyGate doit être installé dans un endroit doté d'un signal GSM suffisant.
- **-** Placer EasyGate à l'écart des appareils sensibles et du corps humain en raison du rayonnement électromagnétique.
- **-** EasyGate est conçu pour un usage intérieur. Ne pas le placer à proximité de sources de chaleur et dans des zones soumises à un rayonnement solaire direct. Ne pas l'exposer à la pluie, à de l'eau ruisselante et à l'humidité, aux gaz agressifs, aux vapeurs acides, aux solvants, etc.
- **Connexion d'une antenne externe** Visser l'antenne ou son cordon

d'alimentation dans le connecteur d'antenne SMA. Serrer légèrement à la main le connecteur d'antenne, ne pas utiliser de clés !

**Installation de la carte SIM**

Le logement dédié de la carte SIM est situé sur le panneau du connecteur. Insérer la carte SIM comme indiqué sur l'image. S'assurer que le verrou de la carte est bien enfoncé. Les services du fournisseur et de la carte SIM comme le renvoi d'appel, la restriction d'appels, le réseau préféré, le centre de

service SMS et autres doivent être paramétrés avant d'insérer la carte SIM dans EasyGate, et ce dans un téléphone mobile.

 **Connexion du périphérique à l'interface FXS**

Les appareils dotés d'une interface FXO peuvent être connectés à l'interface FXS (téléphone analogique standard, répondeur, ligne externe PBX...).

EasyGate est doté d'une fonction d'identification de l'appelant (CLIP) sur l'interface FXS à l'aide de FSK, c'est pourquoi il convient de connecter un terminal capable d'afficher l'identification de l'appelant.

#### **Installation des piles (type doté d'un dispositif de secours)**

Insérer quatre piles NiMh de type AA dans le compartiment recouvert par un capot, à l'arrière de l'appareil. L'emplacement et la polarité des piles sont indiqués dans le compartiment des piles. Utiliser uniquement le type de piles indiqué !

#### **Connexion et mise sous tension** EasyGate est alimenté par un courant continu de 12 V. Connecter

l'adaptateur fourni (12 V / 0,5 A DC) au connecteur d'alimentation. Les types dotés de piles de secours sont

équipés d'un interrupteur d'alimentation.

*Connecter l'antenne avant d'allumer l'appareil, le module GSM peut être endommagé en cas de fonctionnement sans antenne connectée*.

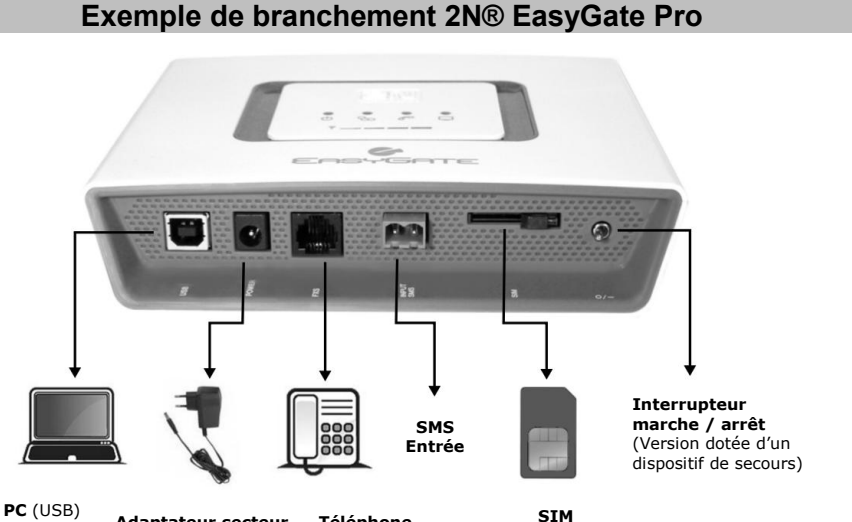

**Adaptateur secteur** IN : 110 V / 240 V AC OUT : 12 V / 0,5 (Interface FXO)  **Téléphone analogique**

**Voyant de signalisation LED** A DC

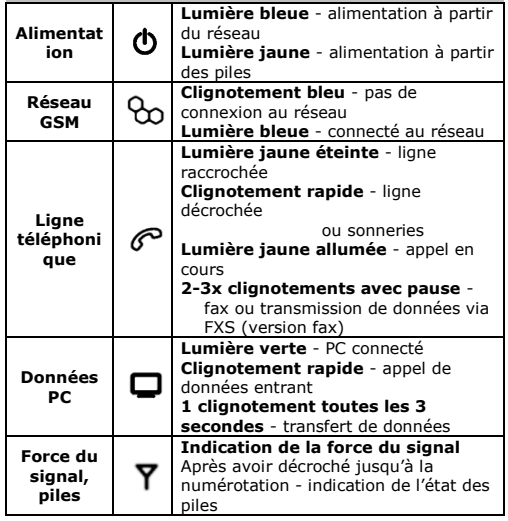

**Description détaillée des voyants LED dans le manuel sur le CD.**

**Carte SIM protégée par un code PIN**

1. Le téléphone décroché, la tonalité PIN se fait entendre :

---- $\frac{1}{2}$ 

- 2. Utiliser DTMF pour saisir le code PIN, puis confirmer $\boxed{\mathbb{B}}$ . Il est possible d'annuler un code PIN inapproprié en raccrochant la ligne téléphonique.
- 3. Si la tonalité d'occupation se fait entendre après un certain temps (parfois plusieurs secondes), le code PIN a été correctement saisi. Au démarrage suivant, le code PIN sera automatiquement saisi.
- 4. Si la tonalité PIN se fait entendre après un certain temps, le code PIN a été saisi de manière incorrecte ; essayer de nouveau.

*La carte SIM sera bloquée après 3 tentatives de saisie incorrecte du code PIN, elle devra alors être débloquée en saisissant le code* 

#### *PUK sur le téléphone mobile*.

#### **Appel sortant**

- En supposant qu'une carte SIM est insérée, qu'un code PIN est saisi ou non demandé et qu'EasyGate est connecté au réseau GSM - le voyant « Réseau GSM » est allumé en permanence.
- En décrochant le téléphone, la tonalité se fait entendre et le voyant « Ligne » se met à clignoter.
- Composer le numéro du correspondant. EasyGate est paramétré par défaut pour recevoir une numérotation par tonalité (DTMF). Si l'équipement ne peut envoyer que des impulsions, il convient de programmer EasyGate en ce sens. En cas de délai de sélection supérieur à 5 secondes (paramètre programmable), une connexion est établie.
- Si le correspondant appelé est disponible, une sonnerie se fait entendre. Si le correspondant appelé est occupé, la tonalité d'occupation ou un des messages dédiés de l'opérateur du réseau GSM se font entendre.
- La conversation est établie lorsque l'appel est accepté par le correspondant. Le voyant « Ligne » reste allumé pendant toute la durée de l'appel.
- Pour terminer l'appel, raccrocher le téléphone. Le voyant « Ligne » s'éteint. Si le correspondant raccroche en premier, la tonalité d'occupation se fait entendre dans l'écouteur, raccrocher le téléphone.

#### **Appel entrant**

- L'appel entrant est signalé par la sonnerie du téléphone. Le voyant « Ligne » clignote pendant la sonnerie.
- Décrocher le téléphone pour établir la ligne. Le voyant « Ligne » reste allumé pendant toute la durée de l'appel.
- Pour mettre fin à l'appel, cf. la partie « Appel sortant ».

# **Connexions fax et modem (modèles fax uniquement)**

EasyGate, doté d'un convertisseur fax, permet d'envoyer des télécopies en utilisant un fax analogique Group 3 et la connexion de données, à l'aide d'un modem analogique connecté à une ligne téléphonique. Le fax, à savoir le service de données, doit être activé chez l'opérateur GSM.

#### **Fax sortant ou appel de données**

Avant la numérotation, composer le code **\*01\*** pour un appel de télécopie ou le code **\*02\*** pour un appel de données. Si l'appareil connecté génère une tonalité d'appel, le type d'appel est automatiquement reconnu.

#### **Réception d'un fax ou d'un appel de données**

Nous recommandons d'activer un numéro de fax spécial sur la carte SIM - dit **multinumbering**. Les fax et les appels de données doivent être acheminés vers des numéros appropriés attribués par l'opérateur. Si un numéro de fax spécial n'est pas activé, le fax ou l'appel de données du réseau téléphonique analogique n'est pas reconnu et est acheminé via le canal vocal du réseau GSM, la transmission des fax et des données ne peut cependant être réalisée sur un canal vocal. Pour résoudre le problème, la passerelle peut être configurée de façon à ce que l'appel suivant soit reçu en tant que fax ou appel de données – cf. le manuel sur le CD. Cette fonction peut cependant ne pas fonctionner de manière appropriée pour tous les opérateurs.

# **Configuration par USB**

- Le programme PCManager UNI doit être installé aux fins de configuration du PC. Connecter le câble USB EasyGate au PC.
- Une fois connecté, un port en série virtuel est créé (USB serial port, FTDI)

via lequel PCManager se connecte à la passerelle. Si le port ne s'active pas automatiquement, utiliser le pilote sur le CD.

- Dans la configuration de PCManager, le numéro du port en série virtuel doit être sélectionné.
- En utilisant le port USB, la communication de données (CSD, GPRS) peut être réalisée directement via le module GSM.
- La configuration détaillée et la communication des indiquées dans le manuel sur le CD.

*Sur un réseau GSM, le transfert des données GPRS est mis en attente pendant un appel et reprend une fois l'appel terminé*.

Déclaration de conformité

La société 2N TELECOMMUNICATIONS a.s. déclare par la présente que le dispositif 2N<sup>®</sup> EasyGate Pro est conforme aux exigences essentielles et aux autres dispositions pertinentes de la directive 1999/5/CE. Version intégrale

La déclaration se trouve sur le CD-ROM ci-joint ou sur le sit[e www.2n.cz](http://www.2n.cz/).

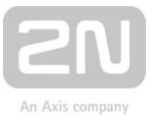

2N TELEKOMUNIKACE a.s. Modřanská 621, 143 01 Prague 4, République tchèque Tél.: +420 261 301 111, fax: +420 261 301 999 E-mail: sales@2n.cz Web: www.2n.cz